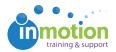

## Sending Login Credentials to Users

Published on 03/15/2016

As an administrator, you can send login credentials to multiple or individual users.

To send login credentials to multiple users:

- 1. Go to Account > Account Settings > Users/Groups.
- 2. Select the users you want to send login credentials to by clicking the checkbox in the top left corner of their user record.

Open the **'Batch Action'** dropdown menu and click the **'Send New User Email'** option. Click **'Go'** to send.

| Overview                                                            | Company Info             | Users/Groups                                                       |        | e Us                                    | age Summary                         |          | ess                                                              |           |
|---------------------------------------------------------------------|--------------------------|--------------------------------------------------------------------|--------|-----------------------------------------|-------------------------------------|----------|------------------------------------------------------------------|-----------|
| User List                                                           | Users available          | :8 Batch action:                                                   | Select | ¥                                       | Go                                  | New User | New Group                                                        | User Tags |
| earch:                                                              |                          | • Users                                                            | Groups | Searc                                   | h                                   | Dis      | splay: Users                                                     | •         |
| k on User's Display Nam                                             | e bar to delete or edit. |                                                                    |        |                                         |                                     |          |                                                                  |           |
| Brianne Villano                                                     |                          | Erica Akroyd                                                       |        | Sally Staff                             | f                                   |          | Support Vendor                                                   |           |
| User Name: bvillano1<br>User <i>None</i><br>Details:<br>Group: none |                          | User Name: eakroyd3<br>User <i>None</i><br>Details:<br>Group: none |        | User Name<br>User<br>Details:<br>Group: | : sallystaff<br><i>None</i><br>none | L        | Jser Name: suppol<br>Jser <i>None</i><br>Details:<br>Group: none | tvendor   |
|                                                                     |                          |                                                                    |        |                                         |                                     |          |                                                                  |           |
|                                                                     |                          |                                                                    |        |                                         |                                     |          |                                                                  |           |
|                                                                     |                          |                                                                    |        |                                         |                                     |          |                                                                  |           |
|                                                                     |                          |                                                                    |        |                                         |                                     |          |                                                                  |           |
|                                                                     |                          |                                                                    |        |                                         |                                     |          |                                                                  |           |
|                                                                     |                          |                                                                    |        |                                         |                                     |          |                                                                  |           |

To send login credentials to an individual user:

- 1. Go to Account > Account Settings > Users/Groups.
- 2. Click on the applicable user record.
- Click on the 'Resend Credentials' button near the top of the Edit Existing User screen.

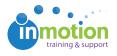

| Accour                           | ht                                                                                                    |                                                |                                                                                                    | CI               |
|----------------------------------|----------------------------------------------------------------------------------------------------|------------------------------------------------|----------------------------------------------------------------------------------------------------|------------------|
| Overview                         | Company Info Users/Gro                                                                                                    | ups Customize                                  | DAM Access                                                                                                    |                  |
| Edit Existing                    | User                                                                                                    | Resend Credentials                             |                                                                                                    | <u>Delete Us</u> |
| Edit user inform                 | nation in the fields below then select save.                                                                                             |                                                | _                                                                                                    |                  |
| ame:                             | Megan Diaz                                                                                                    | PERM                                           | IISSIONS                                                                                                    | 1                |
| tle:                             | Marketing Director                                                                                                    | 🗸 Re                                           | viewer Permissions                                                                                                    |                  |
| nail:                            | megan@truesoap.com                                                                                                    | All                                            | ow this user to access and review pending proofs they have been in<br>ticipate on as a reviewer from their workspace.                                                                                                    | vited to         |
| ser Name:                        | megan_diaz                                                                                                    |                                                | ublic Contact Access                                                                                                    |                  |
| hese emails will                 | n Notification Recipients:<br>receive notifications when your Reviews are completed<br>(dresses with a comma (email@home.com,email2@home | A<br>If<br><i>w</i><br><i>i.</i> fil<br>2.com) | low access to public contacts<br>unchecked, this user will only be able to view contacts, review team<br>ordflow teams that they have created or have access through as a ci-<br>ter group (restriction does not apply to administrators). |                  |
| RESET PASS                       | WORD                                                                                                    | A                                              | low this user to access, manage and review pending Job Launch.                                                                                                    |                  |
| Password:                        |                                                                                                    |                                                | cludes the ability to migrate Job Launch into Project.<br>Allow this user to use an enhanced Job Launch workspace.                                                                                                    |                  |
| ( Password crit                  | eria: should be at least 5 characters )                                                                                                  |                                                |                                                                                                    |                  |
| Re-type<br>Password:             |                                                                                                    | A                                              | bb Launch Submitter<br>low this user to submit Job Launch.<br>elect accessible form(s) for this user:<br>2) Best of Dynamic Demo ♥ Best of Email                                                                                           |                  |
| USER TYPE                        |                                                                                                    |                                                | •                                                                                                    |                  |
| Admin                            |                                                                                                    |                                                | ACT FILTER GROUPS ACCESSSelect: all / none                                                                                                    |                  |
| Full access to a<br>Admin access | all features of the application including global adm<br>should be limited to only key personnel)                                         | inistrator features.                           |                                                                                                    |                  |
| Staff                            |                                                                                                    |                                                | GROUPS                                                                                                    |                  |
| Provides acces<br>contacts and v | es to upload, sort, search and edit proof details as iew reports. (Most common User Type)                                                | well as manage None                            |                                                                                                    |                  |
| Similar access                   | as the Staff User Type but upload capabilities hav<br>d for sales and customer service users)                                            | ve been removed.                               |                                                                                                    |                  |
| Vendor                           | nline upload access. (inVite feature)                                                                                                    |                                                |                                                                                                    |                  |
| -Tovides stream                  | nine upidau access. (invite leature)                                                                                                    |                                                |                                                                                                    |                  |
| TAGS                             |                                                                                                    |                                                |                                                                                                    |                  |
| There are no                     | t any <b>Tag Lists &amp; Tags</b> to be displayed.                                                                                       |                                                |                                                                                                    |                  |
|                                  |                                                                                                    |                                                |                                                                                                    |                  |
|                                  |                                                                                                    |                                                |                                                                                                    |                  |
|                                  |                                                                                                    |                                                |                                                                                                    |                  |
|                                  |                                                                                                    |                                                |                                                                                                    |                  |